### Structure of the HIV-1 Capsid Assembly by a hybrid approach

#### Juan R. Perilla juan@ks.uiuc.edu

Theoretical and Computational Biophysics Group University of Illinois at Urbana-Champaign

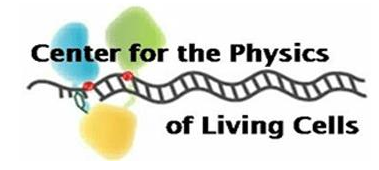

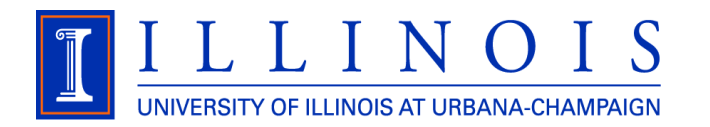

# HIV infective cycle

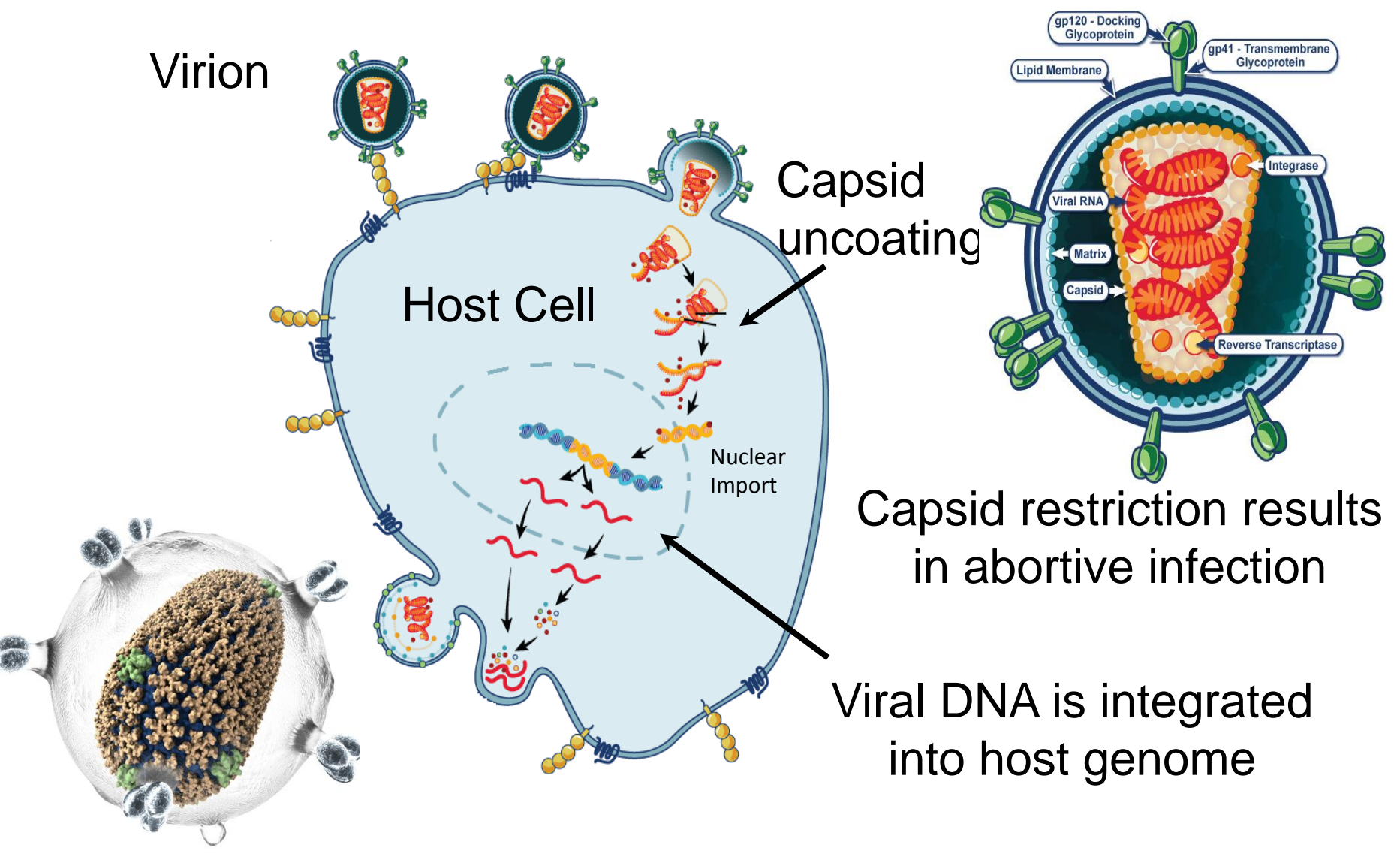

Nature **497** (7451), 643-646

## Structure of the HIV capsid

Pentamers introduce sharp declinations

Continuously changing curvature in the hexagonal lattice

Ganser, B. K. (1999). *Science*, *283*, 80–83

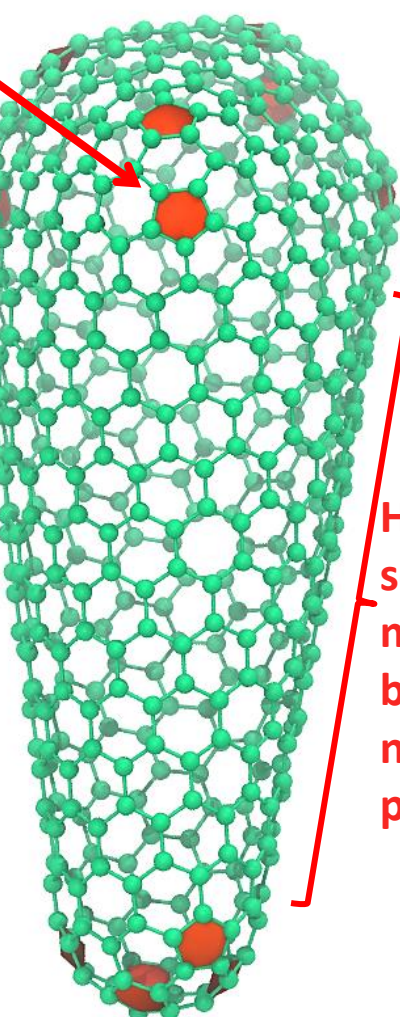

**Highly schematic model; beads are not proteins!**

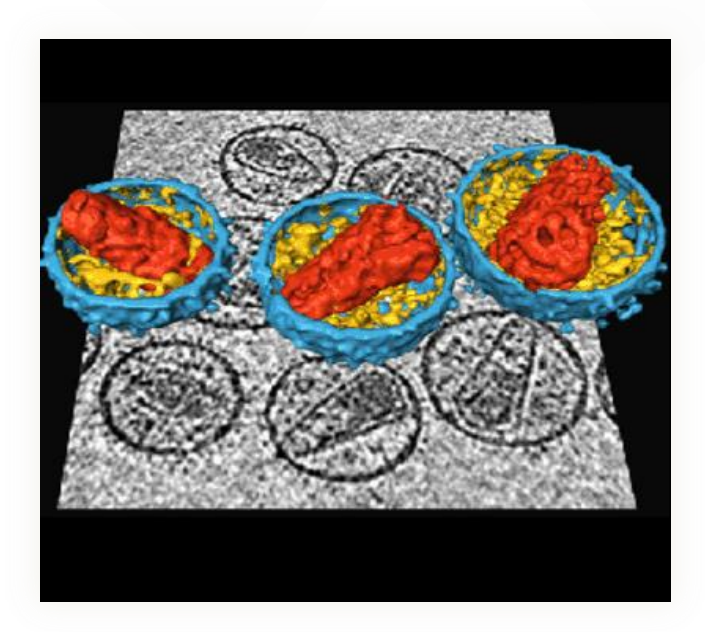

Briggs, J. et al. (2006). *Structure*, *14*, 15–20

Capped fullerene cone

# Structure of Full Length CA NTDs and CTDs play different roles

**hexameric center trimeric center**

**NTD = N-terminal domain**

**There are also dimeric symetry centers!**

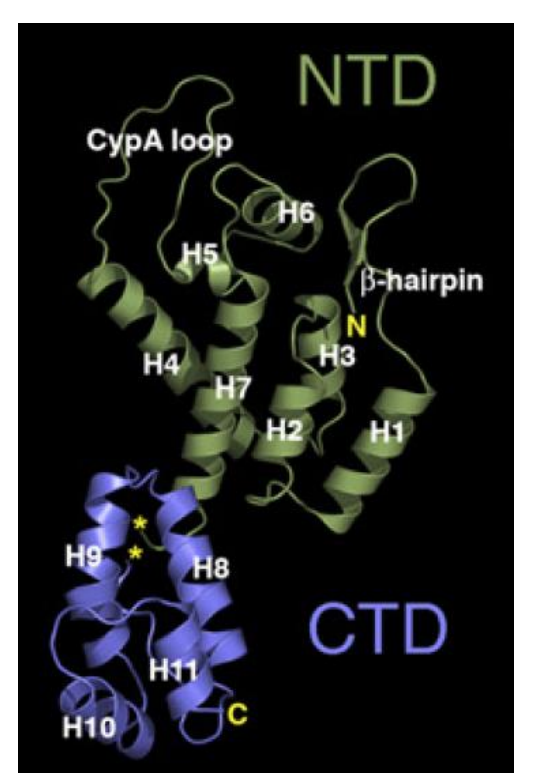

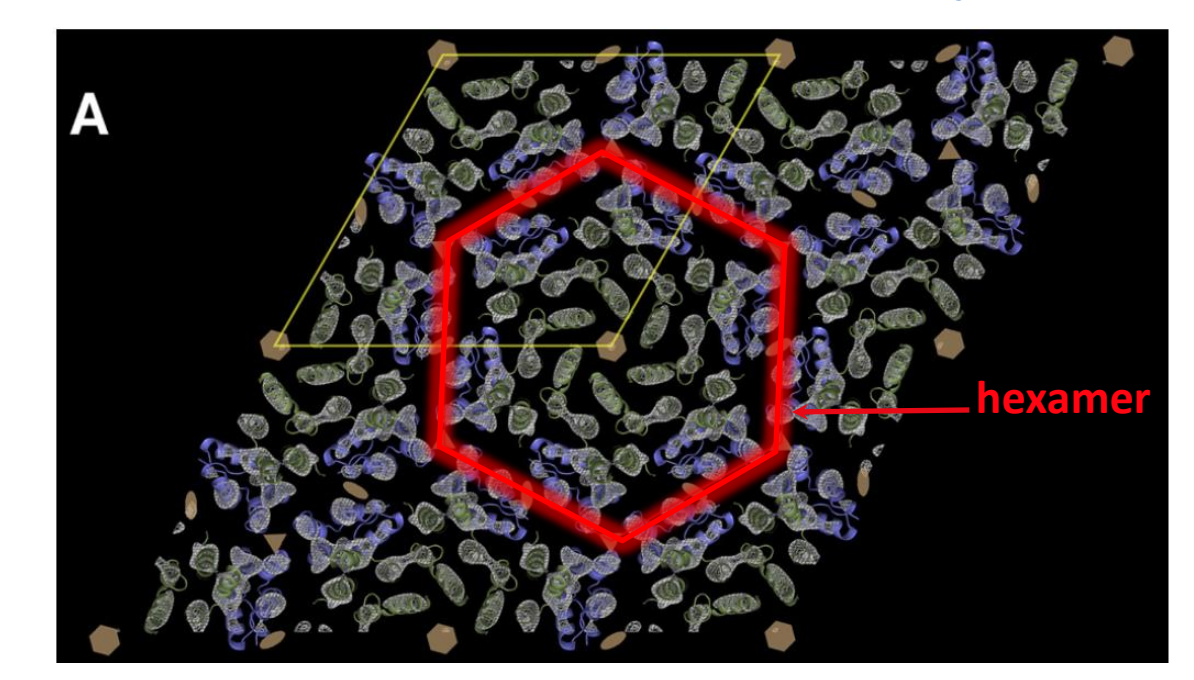

CA-hexameric **planar** lattice in crystal

**CTD = C-terminal domain**

**NTD fills inside space of hexamers, CTD fills outside.**

Ganser-Pornillos, B. K. et al. (2007). *Cell*, *131*(1), 70–9.

# Structure of Full Length CA NTDs and CTDs play different roles

**C-terminal domain**

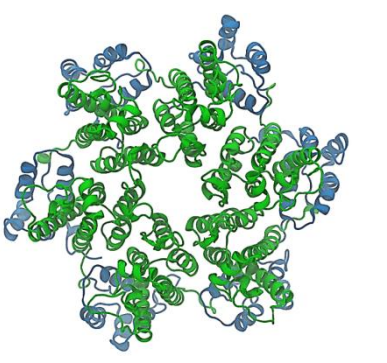

**N-terminal domain**

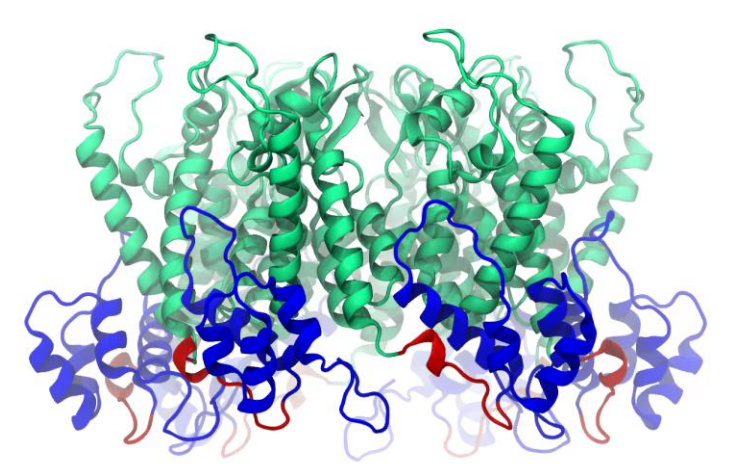

**hexameric center trimeric center**

**There are also dimeric symmetry centers!**

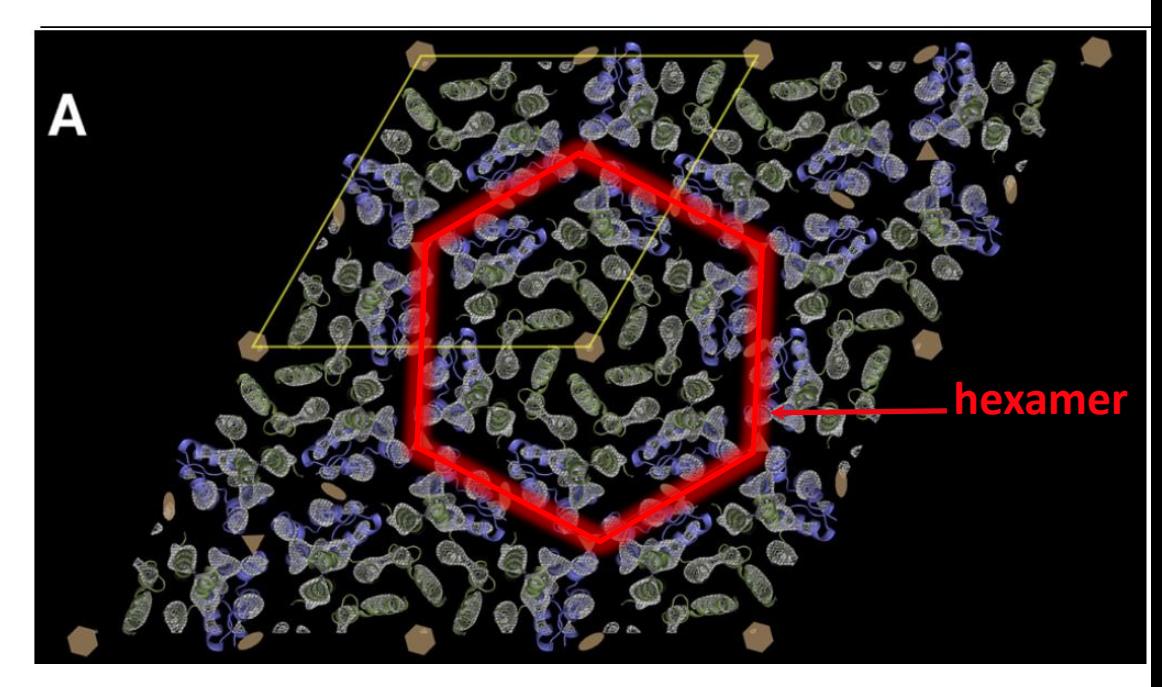

CA-hexameric **planar** lattice in crystal

**NTD fills inside space of hexamers, CTD fills outside.**

Ganser-Pornillos, B. K. et al. (2007). *Cell*, *131*(1), 70–9.

### NMR structures for the CTD dimers

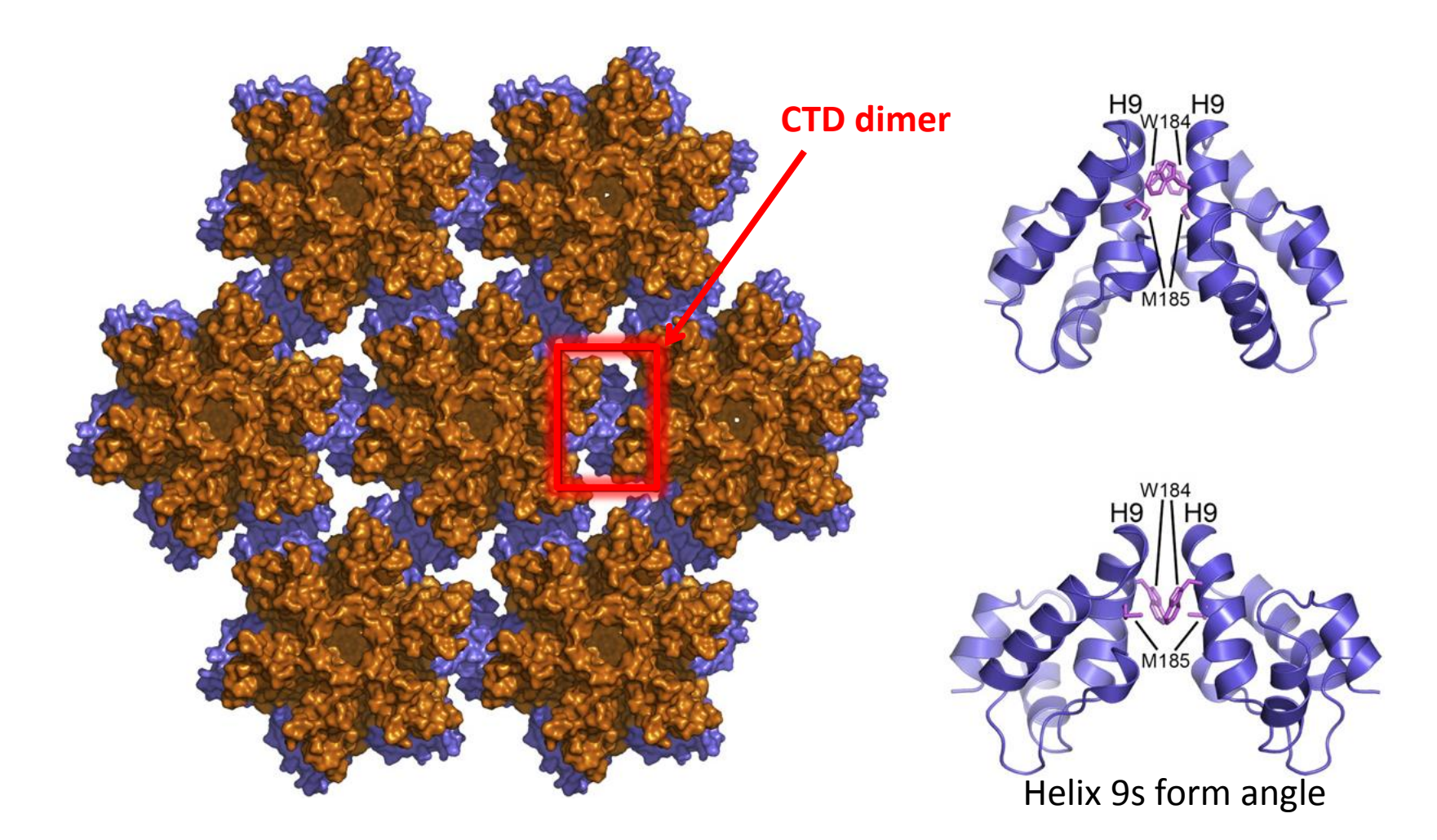

Byeon, I.-J., Gronenborn, et al. (2009). *Cell*, *139*(4), 780–790.

### MDFF Structural Refinement

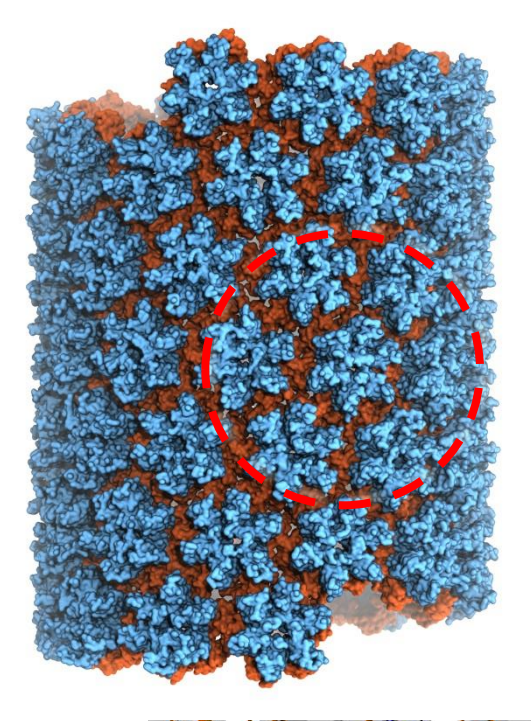

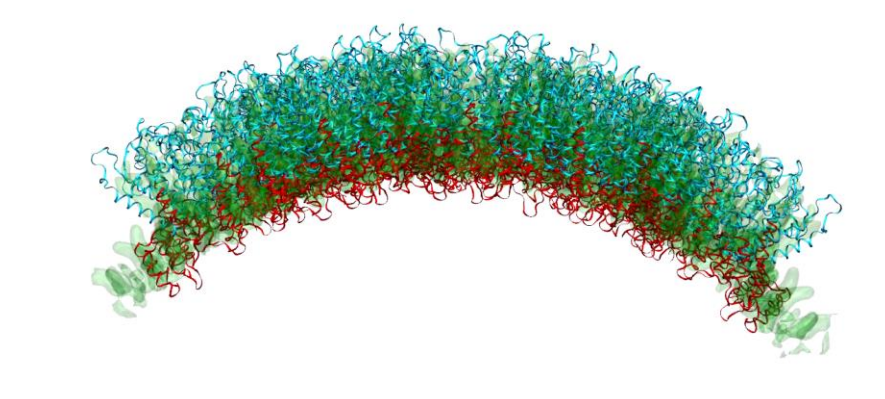

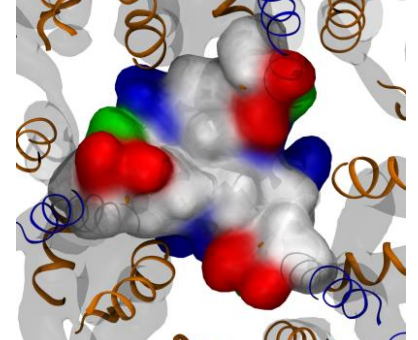

hydrophobic interaction at trimeric a view into the trimeric interface, interface, surr. by polar residues

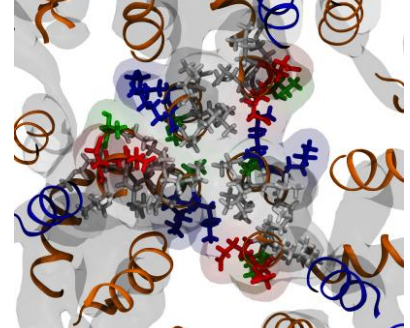

contacts between three helices\_10

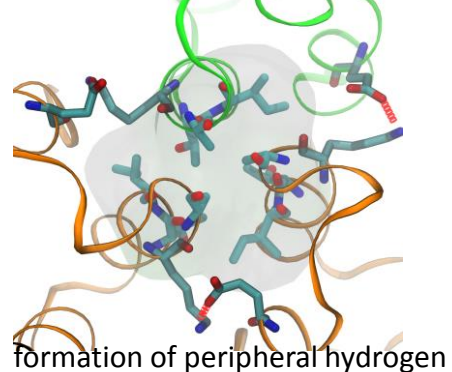

bonds

### MDFF reveals a different hexameric conformation and a novel trimeric interface

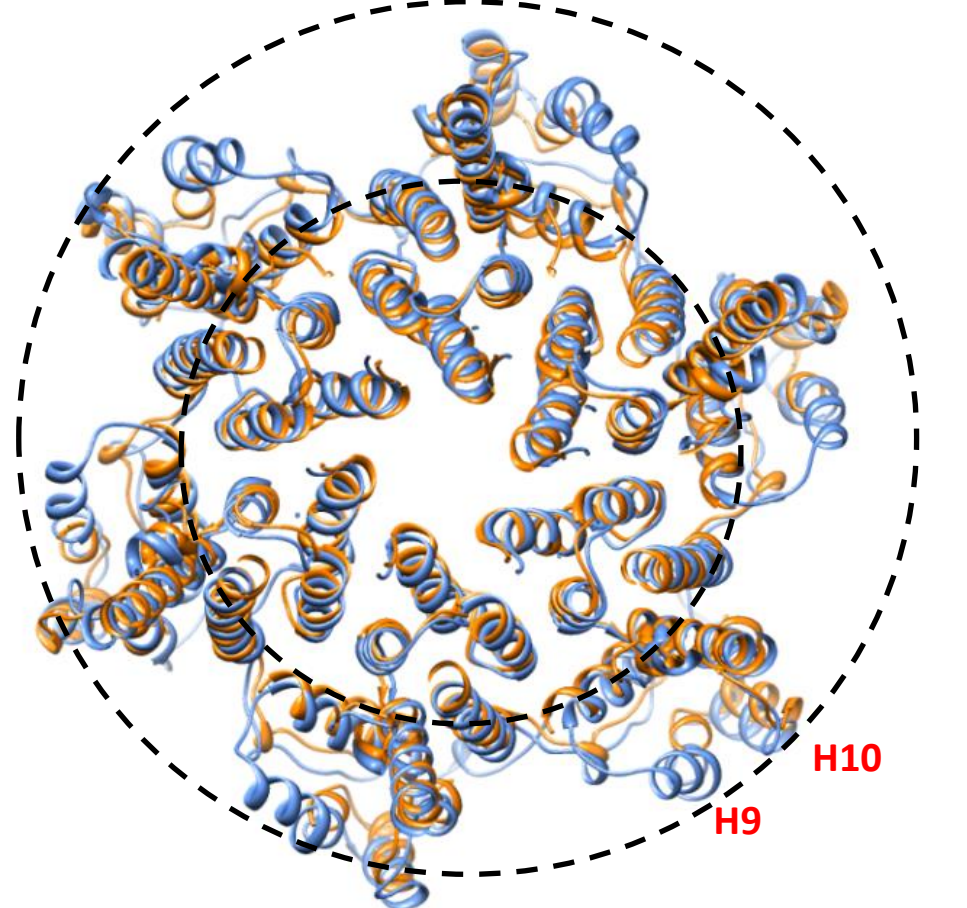

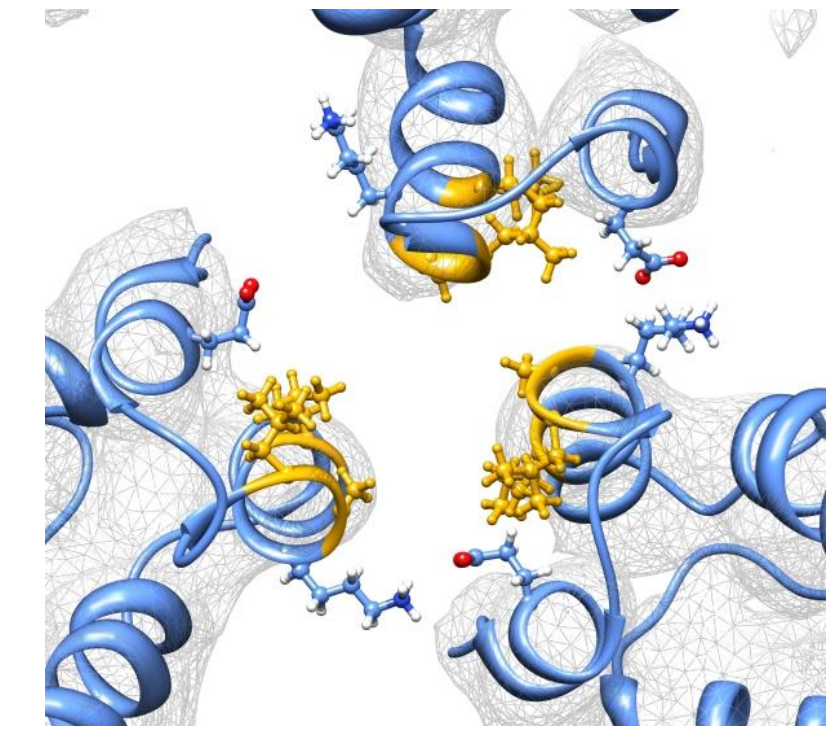

Nature **497** (7451), 643-646

### All-atom MD simulation of mature HIV-1 capsid

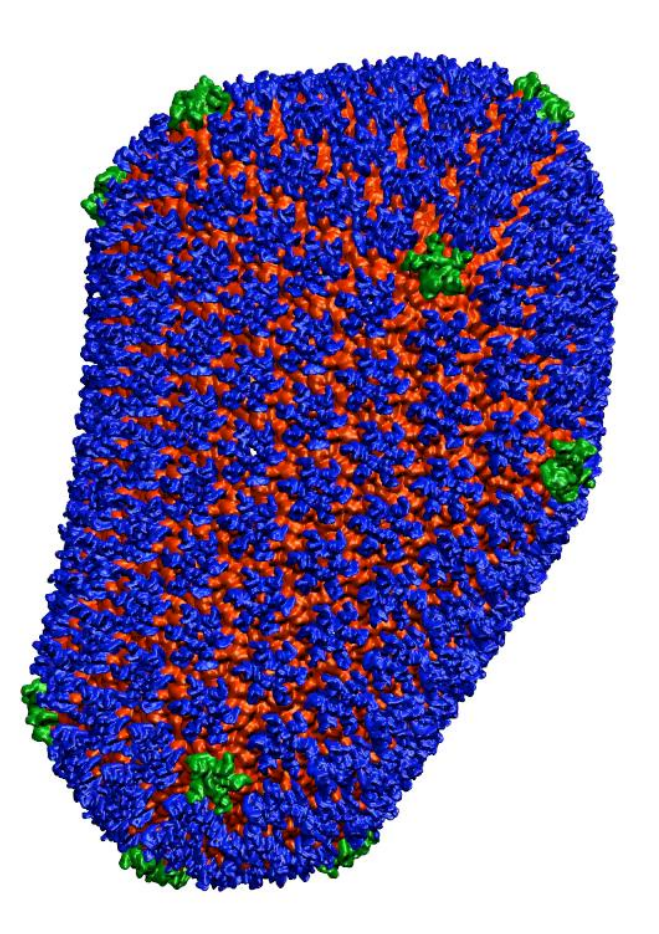

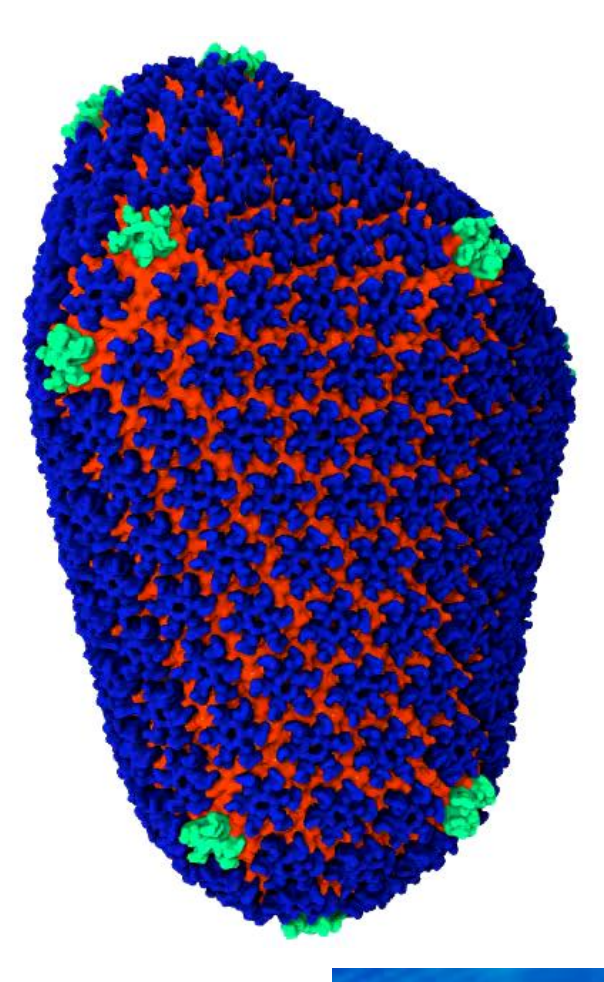

- **216 hexamers +12 pentamers (13.4 M),**
- **64 million atoms total including solvent**
- **100 ns running NAMD on 4000 Cray-XE nodes, 128000 cores**
- **6 ns/day**

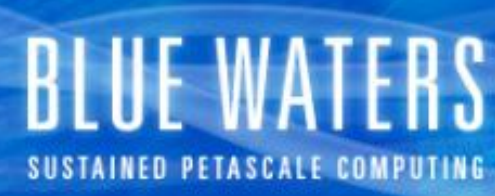

#### All-atom MD simulation of mature HIV-1 capsid

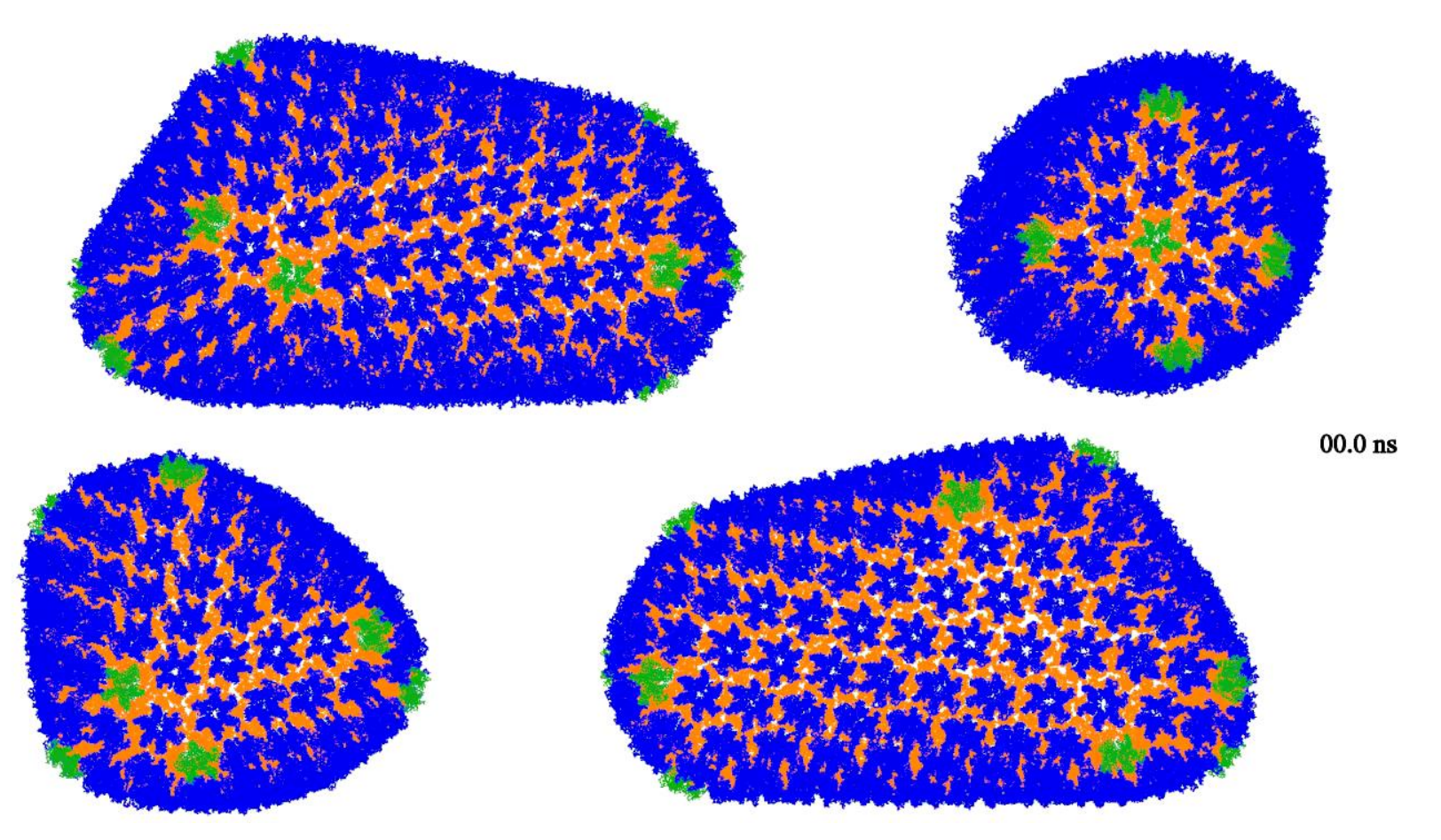

- **186 hexamers +12 pentamers (12 M),**
- **64 million atoms total**
- **500 ns running** *NAMD* **on NCSA Blue Waters 2000 to 3500 XK Nodes equipped with NVIDIA Tesla K20X**
- **9 to 14 ns/day**

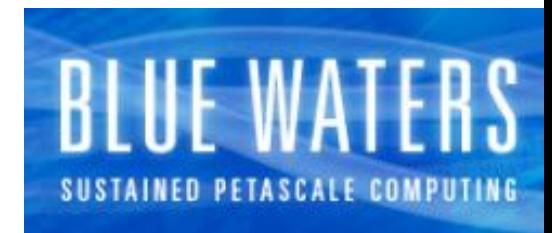

# Solvation of large systems

Avoid GUI altogether. Scripts offer more control over the modeling process. **Use JS file format**. Available in all version of **psfgen** and **developmental versions of VMD**.

- **PROBLEM**:
	- Solvate GUI/script performs several atom selections that result in poor performance for large systems. Solvating a large structure can take **days**.

# Create an empty water box of 100nm x 100nm x 100nm solvate -o solvent.js -minmax {{0 0 0} {1000 1000 1000}}

# Load solute and solvent and save as a single js file with clashes.

package require psfgen readjs solute.js readjs solvent.js writejs clashes.js

#### # Save non clashing atoms

mol new clashes.js set good [atomselect top "not same residue as within 2.4 of not segname  $\W$ W.\* $\W$ 

\$good writejs final.js \$good writenamdbin final.coor

# Ionization of large systems

Autoionize does NOT handle large structures properly.

Limited to one segment (9999 atoms).

Also a problem for high ionic concentrations in medium sized systems. Default parameters for ions are CHARMM22 unless manually changed.

# Get water segments

set water [atomselect top "water"] set segments [lsort -unique [\$water get segnames]]

# Loop over water segments and ionize each segment independetly foreach watseg \$segments {

 #Select current water segment set atomsel [atomselect top "segname \${watseg}] #Write segment as a pdb \$atomsel writepdb water/\${watseg}.pdb #Create a psf for water segment segment \${watseg} { auto none pdb watert/\${watseg}.pdb } ; coordpdb water/\${watseg}.pdb \$watseg writepdb water/\${watseg}.pdb writepsf watert/\${watseg}.psf

## Ionization of large systems

# Get new segment name for ionized water box

 set number [string trimleft \${watseg} W] set segment I\${watseg}

# Ionize each water segment

}

```
 autoionize -psf water/${watseg}.psf -pdb water/${watseg}.pdb -sc $sc
         -o ions/$segment -seg $segment
```

```
# Load solute and ionized water box
```

```
resetpsf
readjs solute.js
foreach watseg $segments {
   set number [string trimleft ${watseg} W]
   set segment I${watseg}
   readpsf ions/$segment
   coordpdb ions/$segment
} 
writejs ionized.js
```
writenamdbin ionized.coor

**IMPORTANT: Make sure the system is neutralized, add more ions if necessary.** 

#### Special considerations for simulations of large systems

- Use the new minimizer. Older versions of NAMD require the use of velocity quenching.
- Make use of the multi-time stepping algorithm available in NAMD MTS 2-1-3 (2fs inner loop, 2 fs non-bonded, 6fs electrostatics) **shake** must be enabled.
- Set **PME** grid spacing to **2Å** and increase **interpolation order** to **8**.
- Make use of the **hybrid** load balancer
- Use the **memory optimized** version of NAMD. http://www.ks.uiuc.edu/Research/namd/wiki/?NamdMemoryReduction Different handling of fixed and restrained atoms. Supports TMD, TCL forces, and other features.
- Limit the number of I/O nodes. NAMD uses parallel I/O.
- If running in NPT, set the period of the barostat to a large value (e.g.  $\sim$  15ps).
- Watch out for excluded volumes for the appearance of bubbles.